# **Solving Legacy EMR Data Access with Interoperability**

# *Presenter: Tom Wilson* Sentara Healthcare

**NCHICA 24th Annual Conference & Exhibition** 

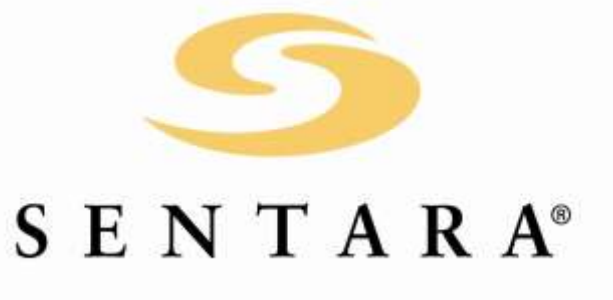

# You're Implementing a new EMR

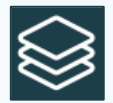

What do you do with the historical clinical data in your legacy EMR?

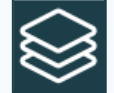

The data from your legacy EMR will not fit well into your new EMR

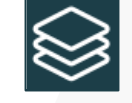

Your physicians need easy access to this

historical clinical data

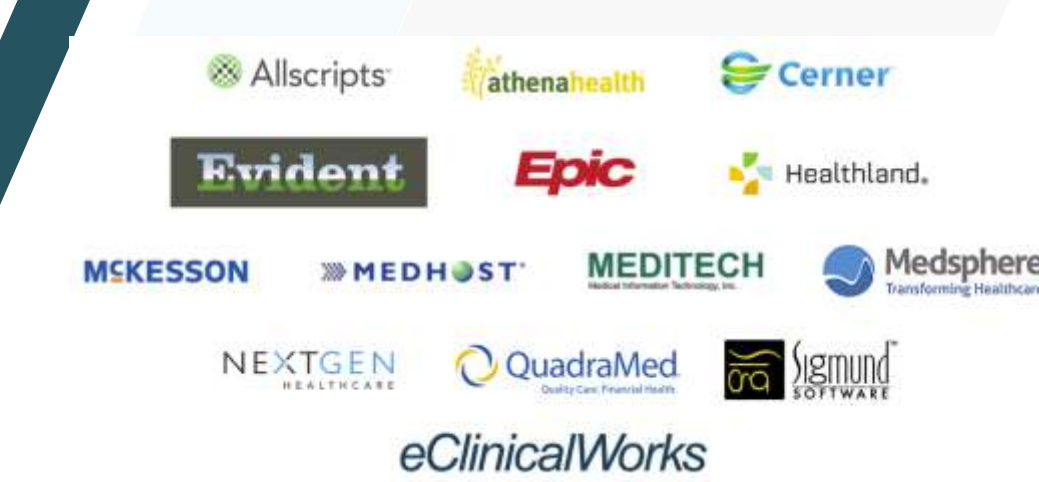

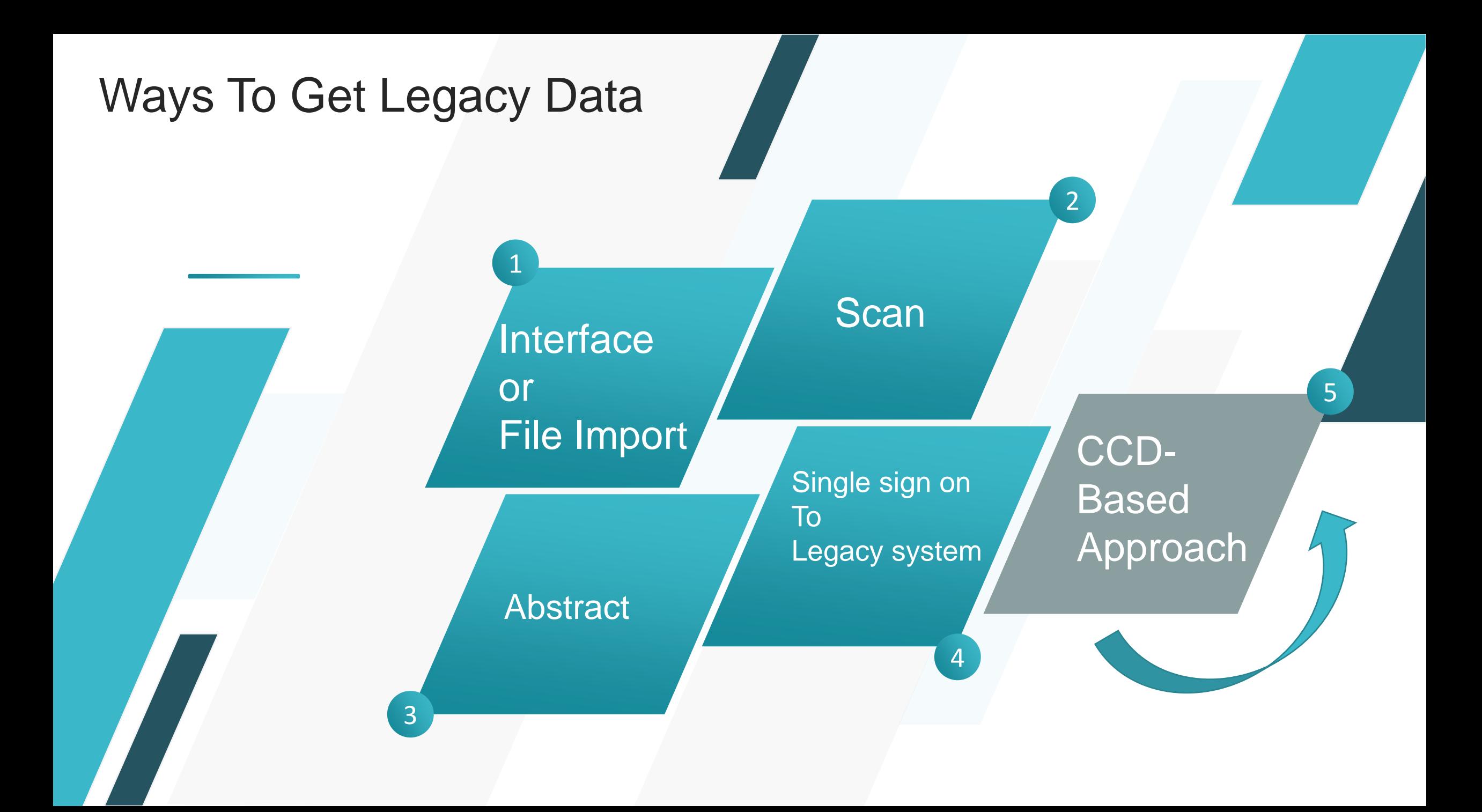

# Clinical Content is the Focus

### KEY TAKEAWAY

Meet with physician leadership to agree on content.

Extract the generic CCD from the legacy EMR.

- You could make a decision to use the CCD method and successfully extract the CCD's out of your legacy EMR and into Epic.
- However, if you're not thinking it through, you won't end up with the clinical content your physicians need.
- I will discuss with you today the **process** we used to help make this a **successful project**.
- Along the way, I will point the Do's and Don'ts associated with this process in the Key Takeaway box.

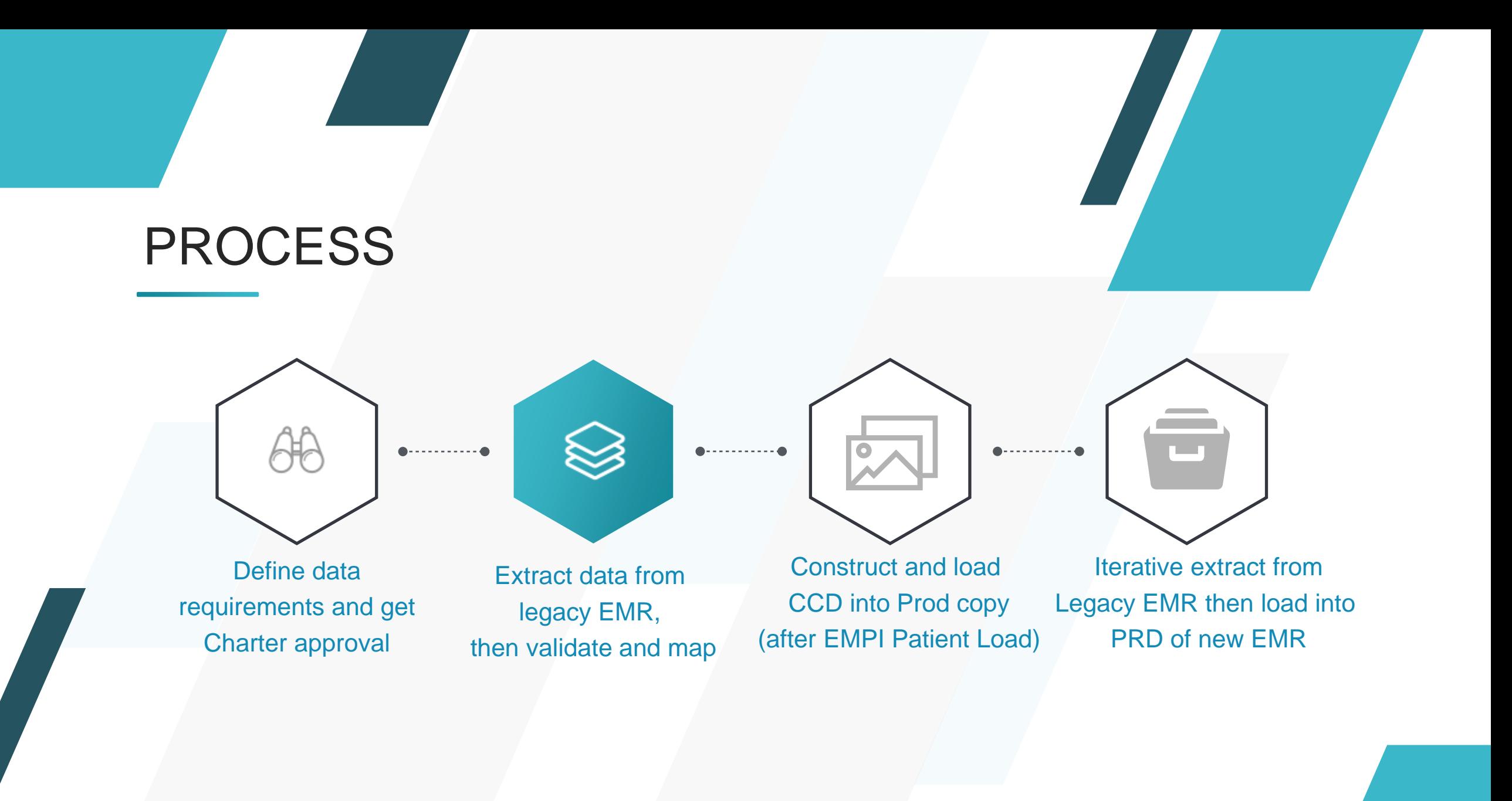

# Define Data Requirements

1. What are the vendor's capabilities? a) Limitations to what can be extracted b) Elect to extract raw data

KEY TAKEAWAY

Start working with production data ASAP, if you're comfortable with the process, start with production data

2. Sit down with physician groups and determine the necessary data sets (i.e. Op Notes, Consults, H&P, etc.)

3. Determine date range and encounter types to be used (i.e. # of years to go back, which encounters to exclude, # of inpatient visits)

4. Create a Project Charter that documents each decision around the content of the CCD

# Extract All CCDs from the Legacy EMR

- 1. Specify CCD content
- 2. Modify vendor generic CCD generation process or you can extract the raw data. I prefer the hybrid solution of extracting CCD's and then adding and subtracting data as agreed on in the project charter
- 3. Create an automated script to batch extract using the defined business rules from the Project Charter
- 4. CCD is file-based and filename is legacy EMR MRN

# Extract CCDs from the Legacy EMR

#### KEY TAKEAWAY

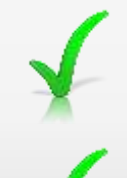

Validate extracted data against the Legacy EMR

Start mapping of all reconcilable data

- 5. Export the created CCD into a shared file system
- 6. Execute code to create or edit the CCD's
- 7. Create a few trial CCD's and load them into Epic to ensure format and content is accurate

### Legacy EMR System Performance and Speed

- 1. Perform a full extract of CCD's from your legacy EMR for all defined patients, or the full extract of the raw data
- 2. Add this duration to your project plan for use in the real production extract
- 3. Consider multi-threading this process

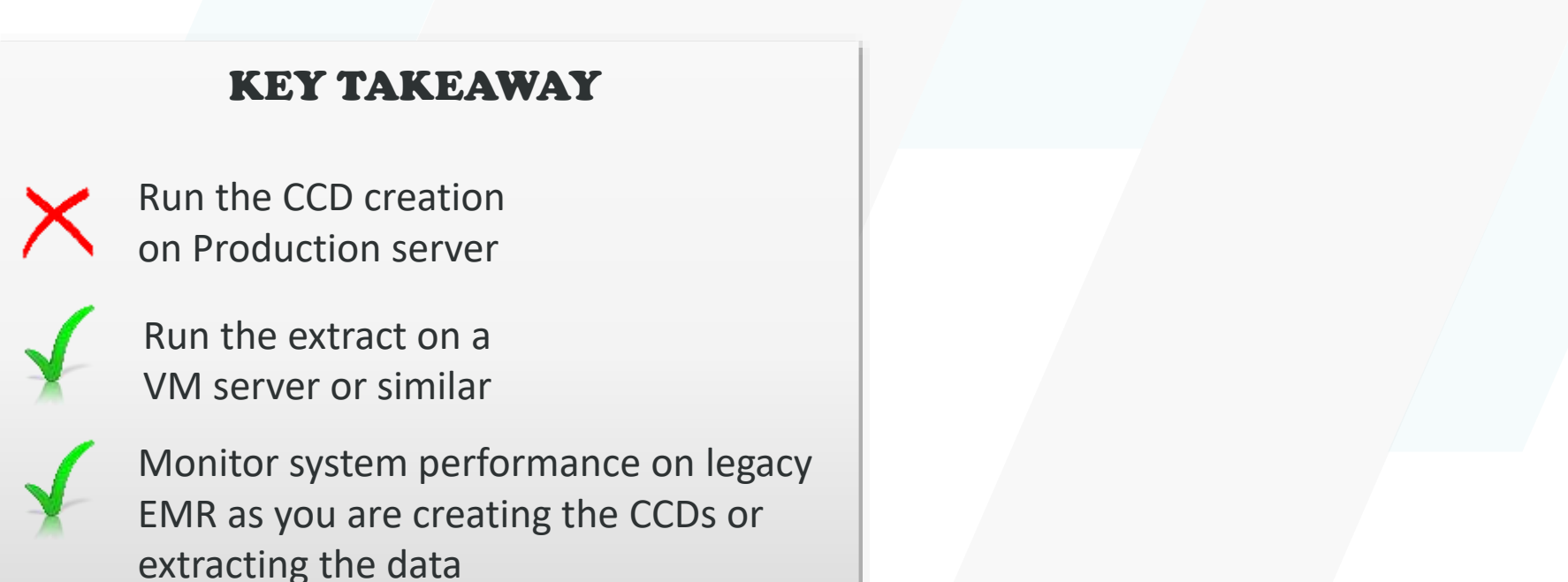

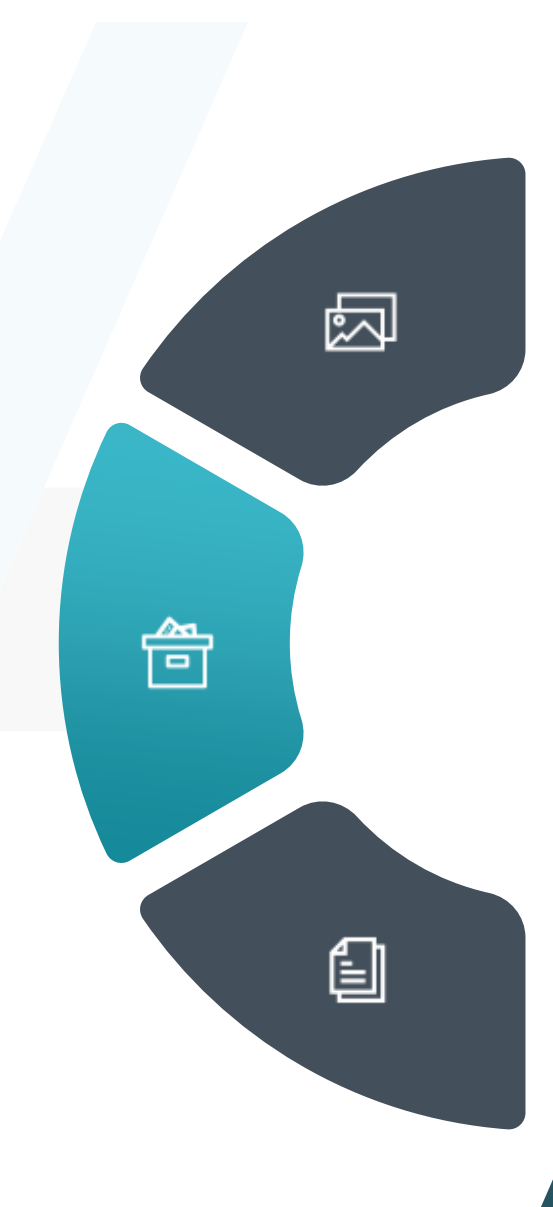

### Load the CCD Files into new EMR

- 1. Use Epic's Patient Data Abstractor Interface to load the CCD files into Epic your PRD copy (SUP). This will actually be 20-30 concurrent interfaces, depending on your timing restraints
- 2. CCD's will be on the SnapShot tab or in Happy Together views if you're using that
- 3. Ensure that user roles have the necessary security settings to view the CCDs and associated data

### KEY TAKEAWAY

Validation of trial loads, compare legacy EMR against the EPIC CCD Load 1 or 2 CCDs and validate before starting full load

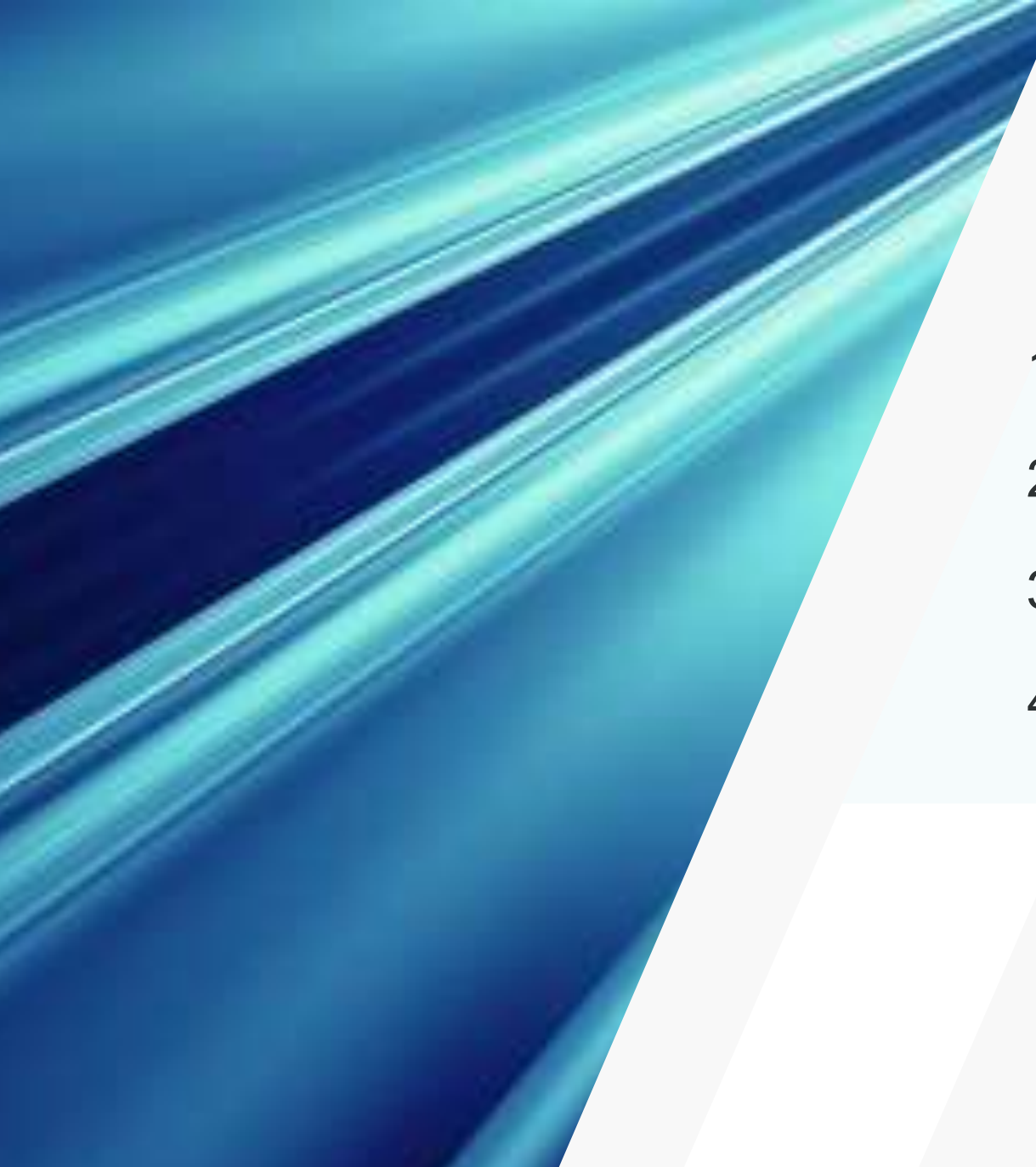

# Discrete Data Mapping

- 1. Medications
- 2. Allergies & Reactions
- 3. Problems
- 4. Immunizations

### General Mapping Considerations

- 5. Give extra attention to the fields that are can be reconciled in Epic: Problems, Allergies/Reactions, Medications, and Immunizations (2018 release includes auto Lab reconciliation if enabled)
- 6. Create mapping tables that attempt to map the CCD data against the corresponding Epic master file records
- 7. Put them into a database or a spreadsheet where you can sort them by number of occurrences.
- 8. Start the mapping on the values that occur most often

### KEY TAKEAWAY

Involve your Meds team in the mapping process

Map the entries that occur most often

Spend a lot of time trying to map something that only has a few occurrences

## Discrete Data Element Mapping

a. If values don't match the screens won't populate the data – e.g. dose, route and frequency)

KEY TAKEAWAY

Create a Plan for Mapping

and document it in your

Overlook the vital step of

schedule

mapping

- b. Map as much of the discrete data as possible (some table driven, some free text)
- c. Data elements from multiple CCDs displayed at time of reconciliation (normal Epic behavior)

# Mapping Meds

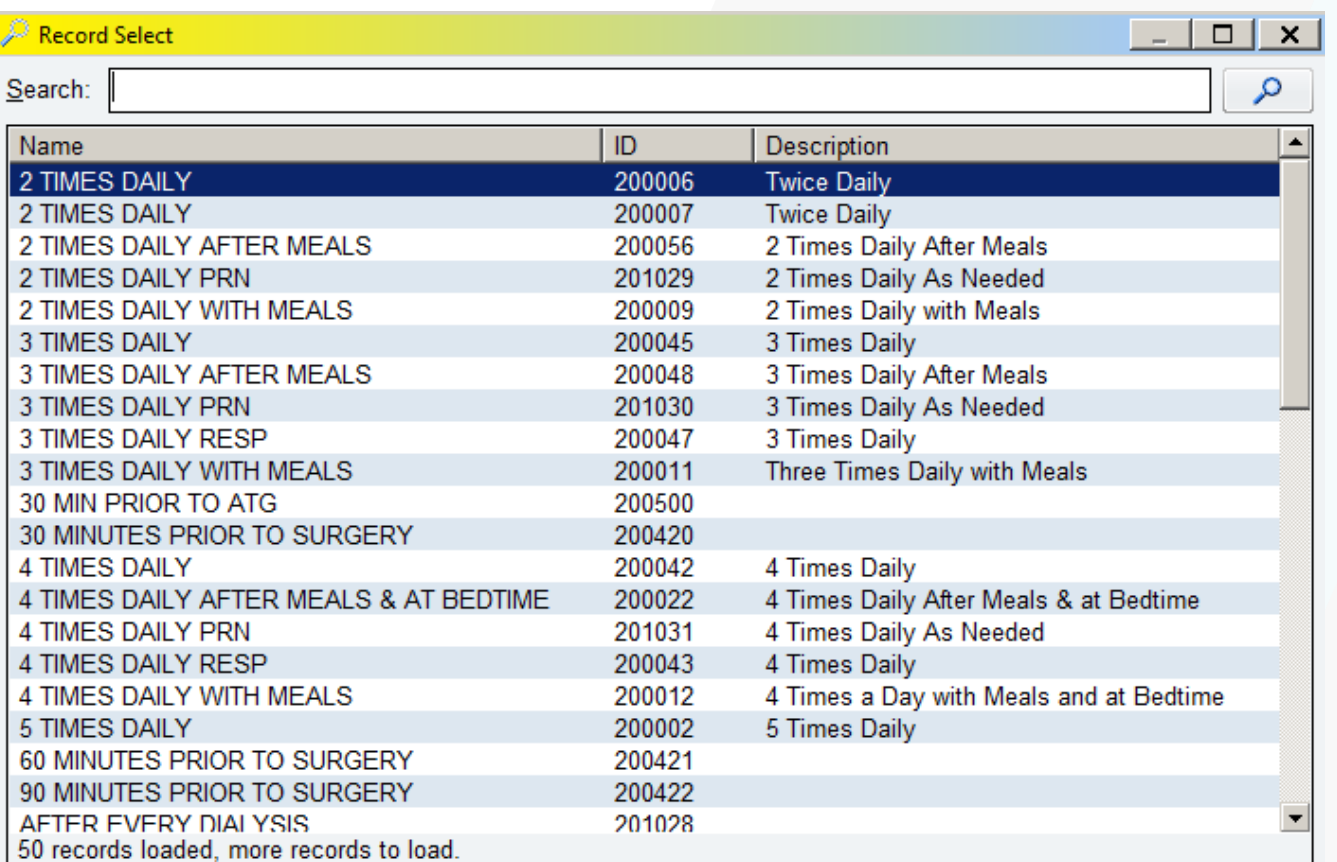

### KEY TAKEAWAY

Leave values un-mapped if no 1:1 mapping or uncertain

Map values you are not 100% certain of – consult an expert

- 1. Exact matching of the sig is required to import into the reconciliation screen (frequency, dosage, route – see next slide)
- 2. Mapping these fields removes frustration from the physicians of having to enter the data and map it themselves

*Legacy EMR allowed for free text of frequency, so mapping is a challenge*

# Mapping Allergies

### Each EMR chooses a different subset of the national standard for Reactions

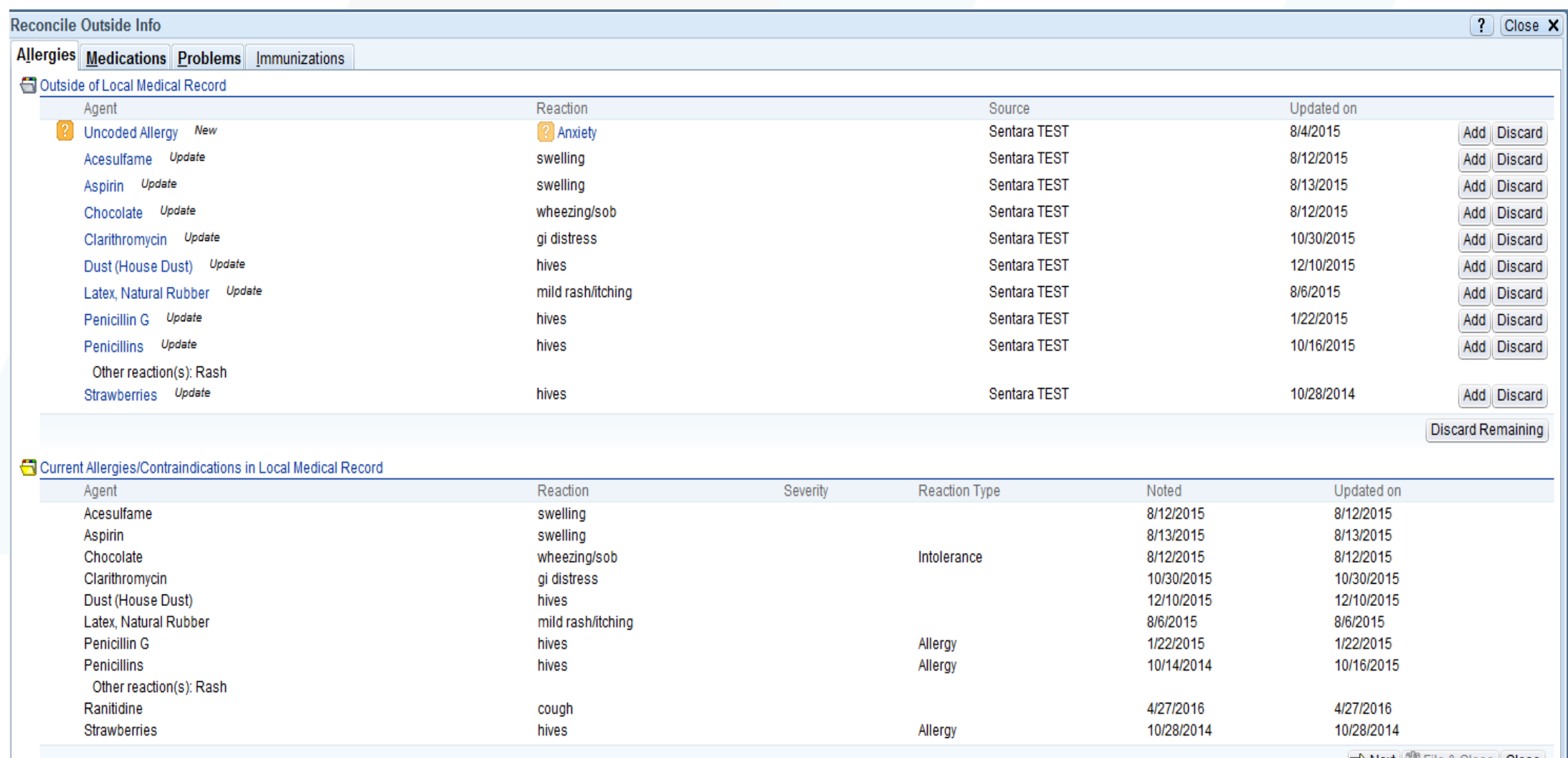

∙il<u>e</u> & Close ∥ **Clo<u>s</u>e** 

 $\textcircled{ }$  Note: Outside medications and problems are available for reconciliation.

# Mapping Problems

Issues with Duplicates – *Source legacy EMR may be sending repetitive problems from each encounter that should be reduced to one problem before import (Screen shot of multiple COPD)*

### KEY TAKEAWAY

Be on the lookout for repeated entries, if the Reference ID is different, they will repeat.

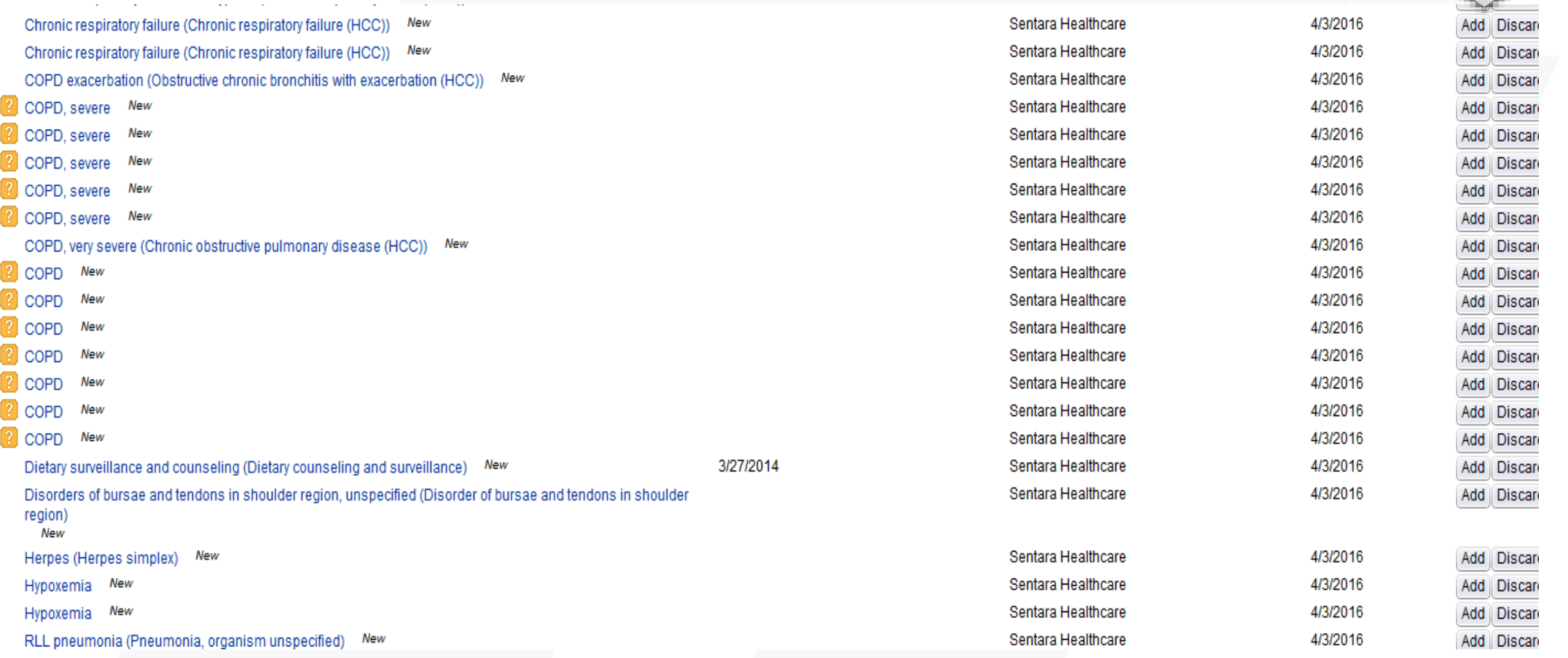

# Mapping Immunizations

• Example: Problem with mapping the CVX codes: Legacy EMR had only tetanus, and in Epic there were three.

• When we did the first load there was a 50% success rate and after the mapping of the codes had a 90% success rate.

# **Conclusions**

- 1) Approach utilizes national standards and Care Everywhere infrastructure;
- 2) The number of format issues was low, so approach useful for viewing;
- 3) Mapping issues were problematic, preventing easy import of key elements (but still better than importing a file);
- 4) Work with PRD data as soon as possible;
- 5) Remember that you're doing this to help physicians.

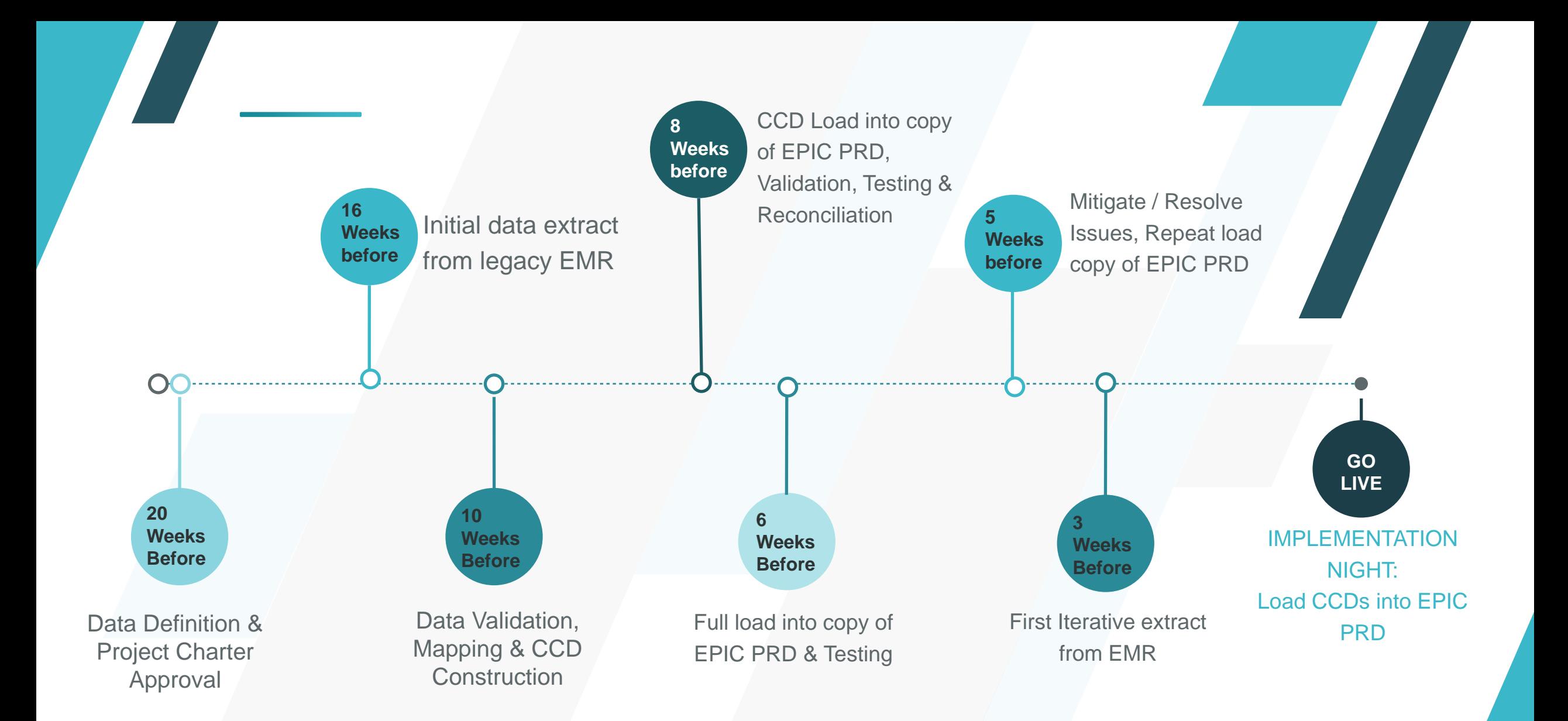

Sample Timeline: Weeks Before Implementation

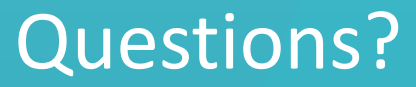

*Tom Wilson* tewilson@sentara.com 757-573-7040

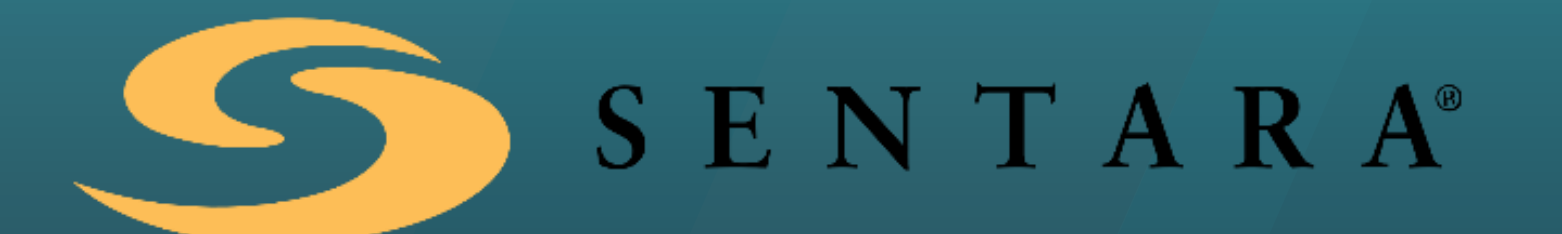